## **Praca z menu**

- Użyj suwaka i przycisków obsługi, aby ustawić menu.
- 0 Zależnie od trybu, z którego korzysta użytkownik, menu mogą się różnić.
- 1 Dotknij (m), aby wyświetlić menu.

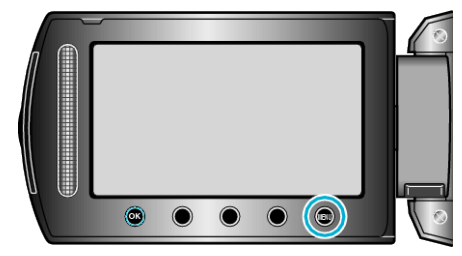

2 Wybierz odpowiednie menu i dotknij  $@$ .

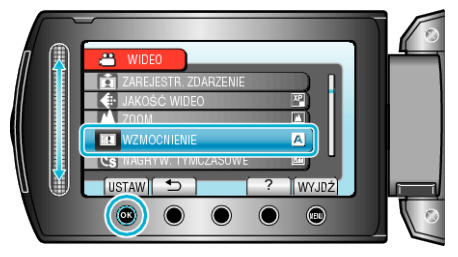

**3** Wybierz odpowiednie ustawienie i dotknij  $\circledast$ .

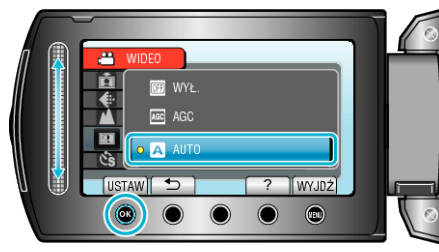

## **UWAGA : -**

- Aby zamknąć menu dotknij (
- $\bullet$  Aby powrócić do poprzedniego ekranu, dotknij  $\spadesuit$ .

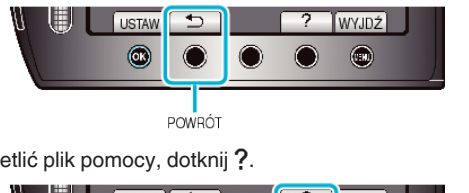

• Aby wyświetlić plik pomocy, dotknij ?.

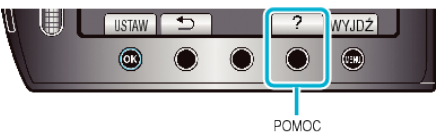

Przywróć wszystkie ustawienia do domyślnych:

· Ustaw korzystając z "USTAWIENIA FABRYCZNE" w menu ustawień kamery.